# **Plep Documentation**

*Release stable*

**Feb 06, 2019**

### **Contents**

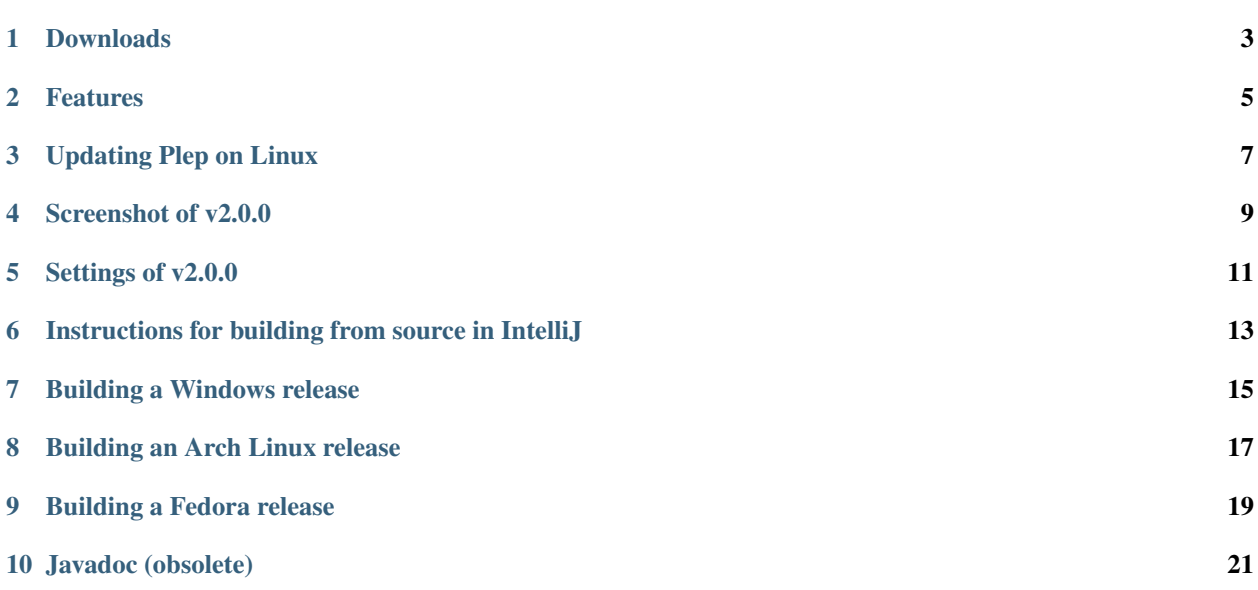

Plepping is the new planning.

Plep works and looks like a real agenda, but with the advantages of having it on your computer.

### Downloads

<span id="page-6-0"></span>Latest stable version: Latest pre-release version:

We try to adhere to [Semantic Versioning.](http://semver.org/) An update with a new first number means it won't work with your old database.

### Features

- <span id="page-8-0"></span>• Drag and drop
- Custom labels
- Subtasks
- Custom colours
- Repeat for x weeks
- Customize number of days and columns
- Turn pages by a custom amount of days
- Deletion and undoing deletion
- Plep will remember all deleted tasks until you close it.

Note: The first time plep is ran, it will create a database file in the folder where the jar is stored. Check for this file, otherwise your data won't be saved. You can backup this if you don't want to lose your data.

### Updating Plep on Linux

<span id="page-10-0"></span>Because of file permissions, an empty database with the correct permissions is created in /usr/lib/plep/lib/ plep.db when the package is installed. If you want to reuse an old database, backup that first and then replace it again (e.g. with cp -a --remove-destination plep\_backup.db /usr/lib/plep/lib/plep.db).

### Screenshot of v2.0.0

<span id="page-12-0"></span>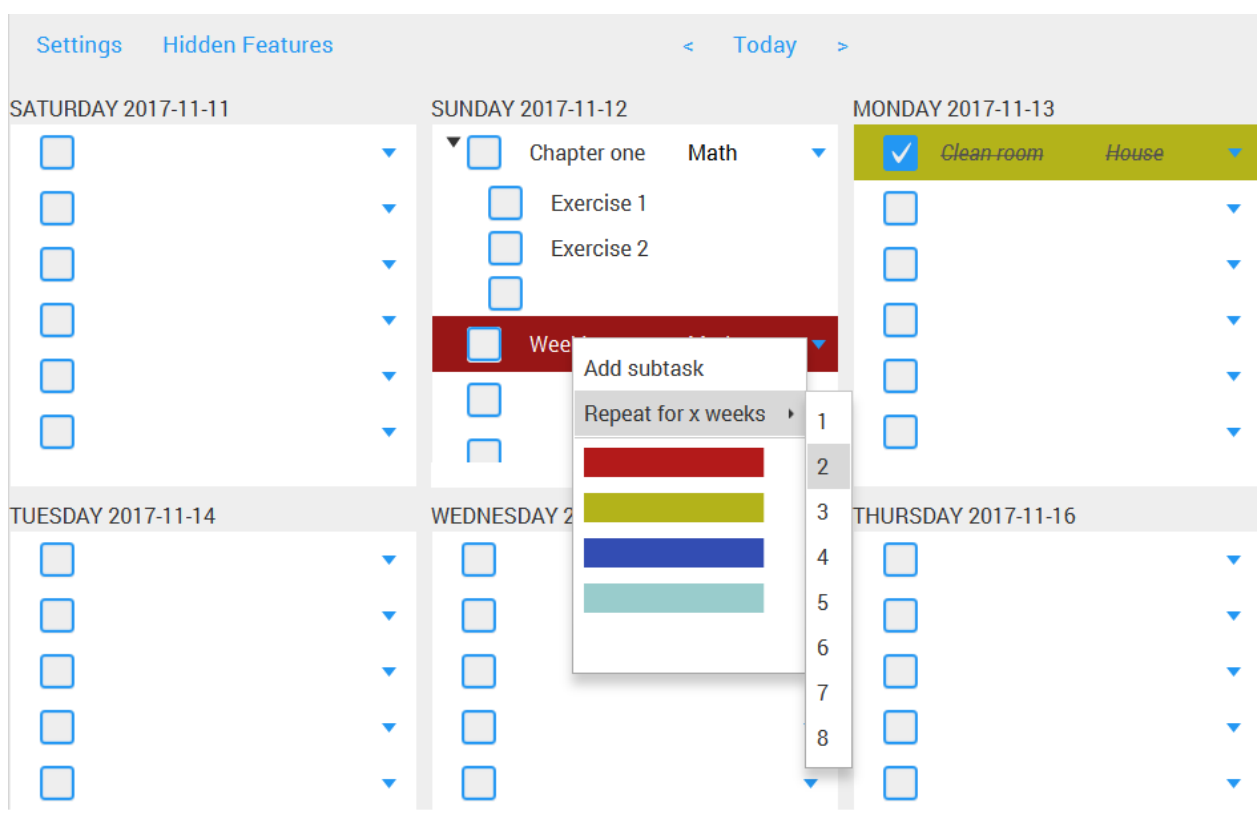

## Settings of v2.0.0

<span id="page-14-0"></span>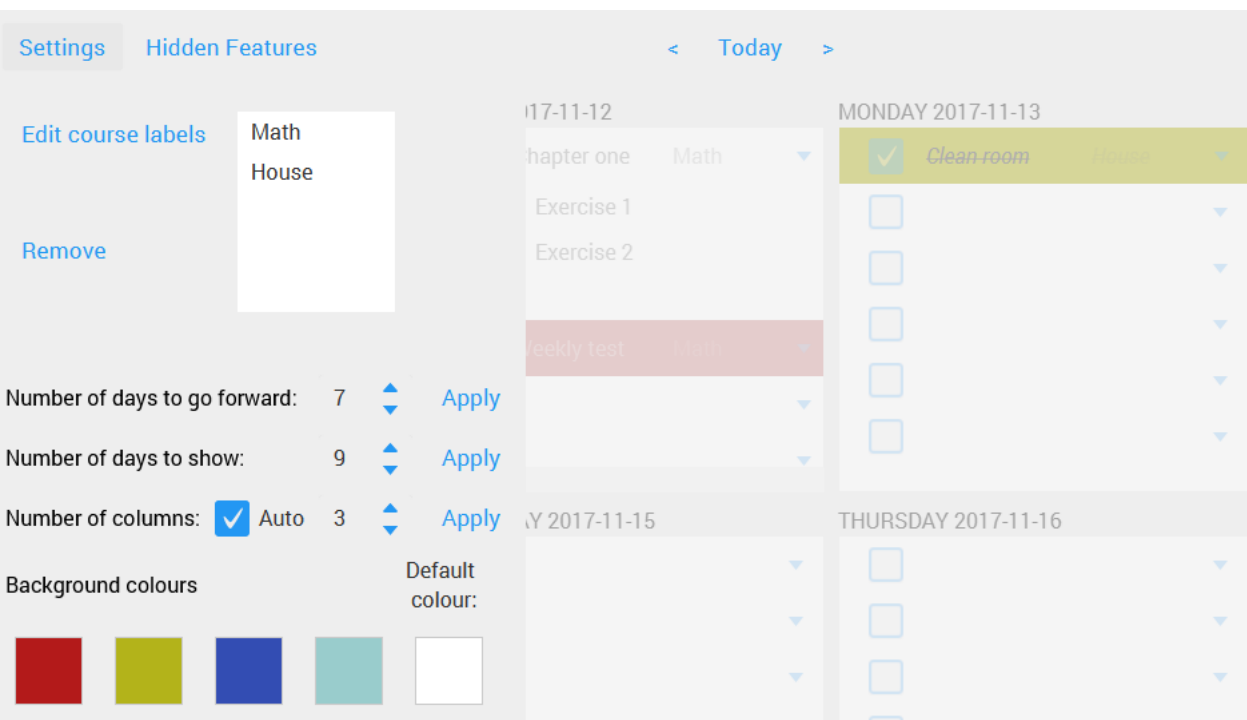

### <span id="page-16-0"></span>Instructions for building from source in IntelliJ

To install java on Fedora, install the java-openjdk-devel package (the regular openjdk only contains the jre, and not the jdk).

Make sure you have JavaFX installed, for example on Arch Linux and Fedora you can install the java-openjfx package. If *javafx* still cannot be resolve, delete and re-add the SDK.

- To run or debug, use the Gradle task run.
- To build an executable jar, use the task build, the file is then in build/libs/.
- To run tests from IntelliJ, install the Spek (and possibly also Spek Framework) plugin.

### Building a Windows release

- <span id="page-18-0"></span>• Update the version number in build.gradle.kts
- Run the gradle task launch4j/createExe
- Open InnoSetup on the setup file in releasing/Windows/innoSetup/PlepInstaller.iss
- Update the version number
- Click Build | Compile, the generated installer will be next to the setup file.
- If Plep doesn't start, some exception was thrown. Try the Gradle task 'shadowJar' and execute the jar file generated in build/libs with *java -jar plep-vx.x.x-all.jar*.

## CHAPTER<sup>8</sup>

### Building an Arch Linux release

- <span id="page-20-0"></span>• Update the version number in PKGBUILD and build.gradle.kts
- Make sure you have everything pushed (you don't have to have the PKGBUILD pushed, but all the other build files)
- Go to releasing/arch-linux
- Run makepkg -f or to only repackage makepkg -f --repackage
- The generated package file will be plep-vx.x.x-1-any.pkg.tar.xz
- Check that it contains the right files with pacman -Qlp plep-vx.x.x-1-any.pkg.tar.xz
- Install with sudo pacman -U plep-vx.x.x-1-any.pkg.tar.xz

#### Building a Fedora release

- <span id="page-22-0"></span>• Make sure you have the rpm-build and rpmdevtools packages installed.
- Compress the sources into a tar file, using (in the plep directory): tar czf ~/rpmbuild/SOURCES/ plep-x.x.x.tar.gz file1 file2 file3 ... filen. You should include (at least) the following files/directories: - ./gradle - ./releasing/fedora (it contains the plep.desktop file) - ./src build.gradle.kts - gradlew - gradlew.bat - LICENSE - settings.gradle.kts
- Update the version number in plep.spec and build.gradle.kts.
- Go to releasing/fedora.
- Run rpmbuild -bb plep.spec to create the rpm file. This will create the rpm file in  $\sim$ rpmbuild/ RPMS/noarch/.
- Install the rpm with rpm  $-Uv$ h plep-x.x.x-y.fc29.noarch, where x.x.x is the version number, and y the release number.

Javadoc (obsolete)

<span id="page-24-0"></span>Badges with thanks to [shields.io.](https://shields.io/)